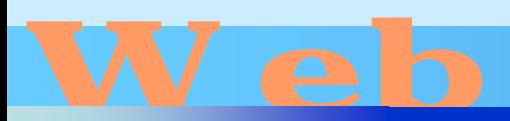

# Design

### 第10回

#### <http://www.cc.matsuyama-u.ac.jp/~dan/web/>

•

**Hart Committee** 

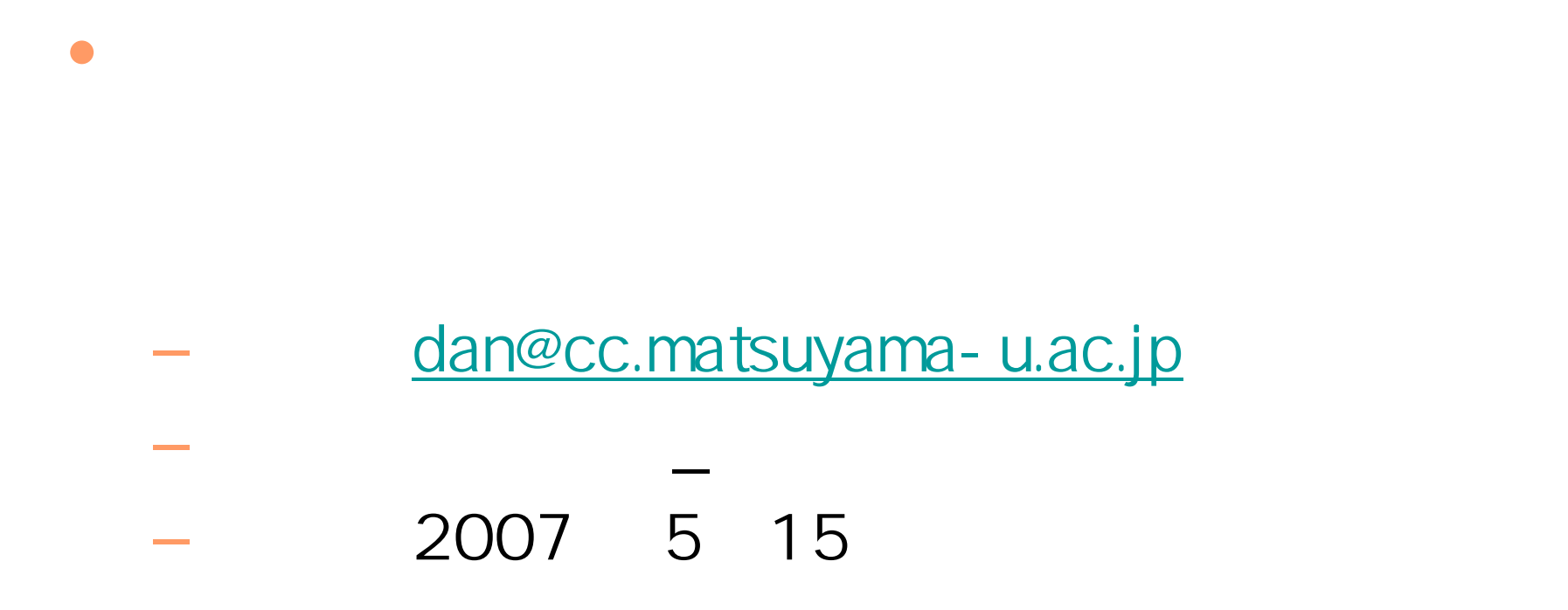

### CSS HTML

2007 5 16 Web 5

•

**Hart Committee** 

```
\Deltatim><head>
<title>例題7:ボックスモデル</title>
<link rel="stylesheet" type="text/css" href="b.css" />
</head>
<body>
\langle h1\rangleCSS \langle h1\rangle42CS \checkmarkh2>
<p>CSS HTML \blacksquare\langlep>
                                   example07.html
```
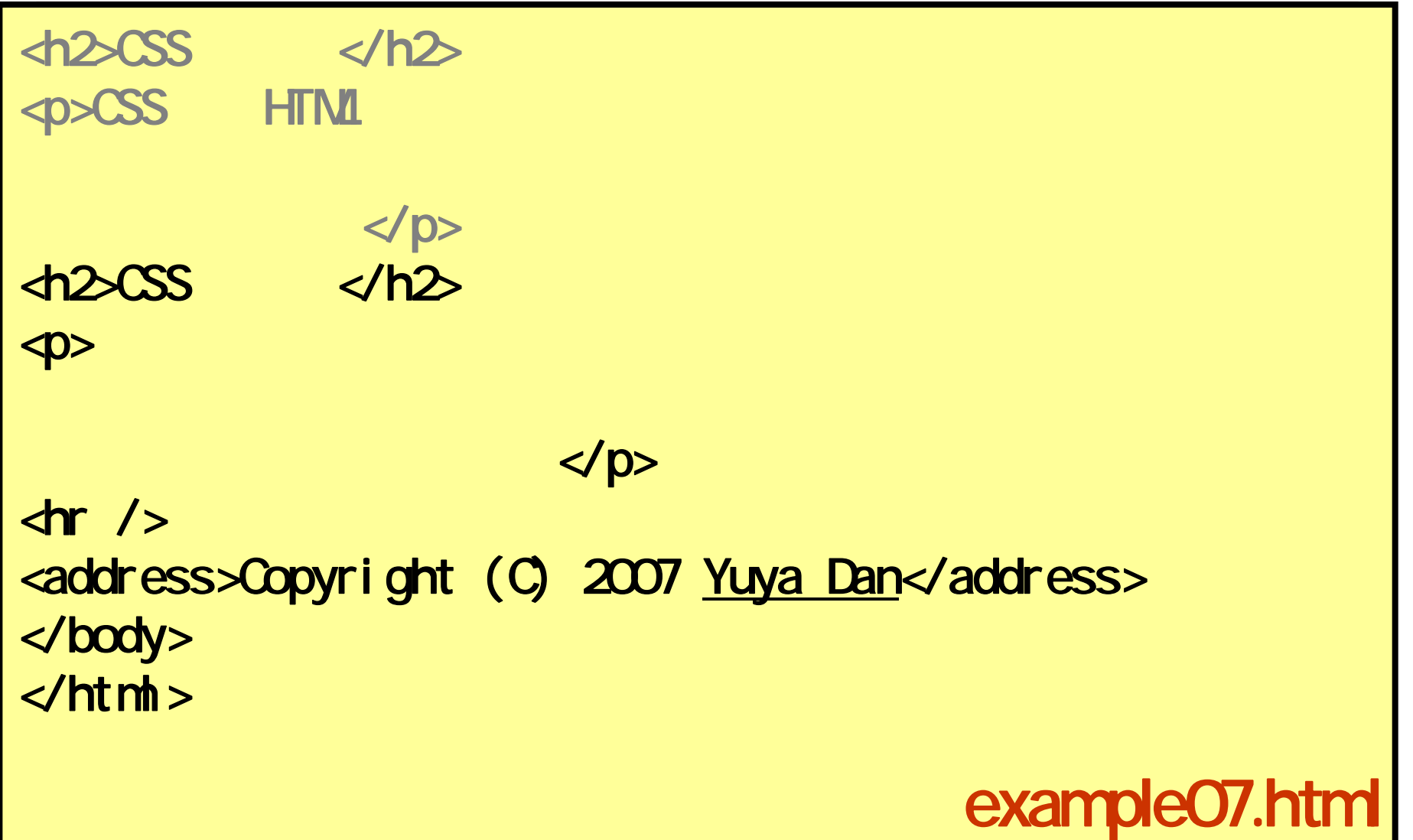

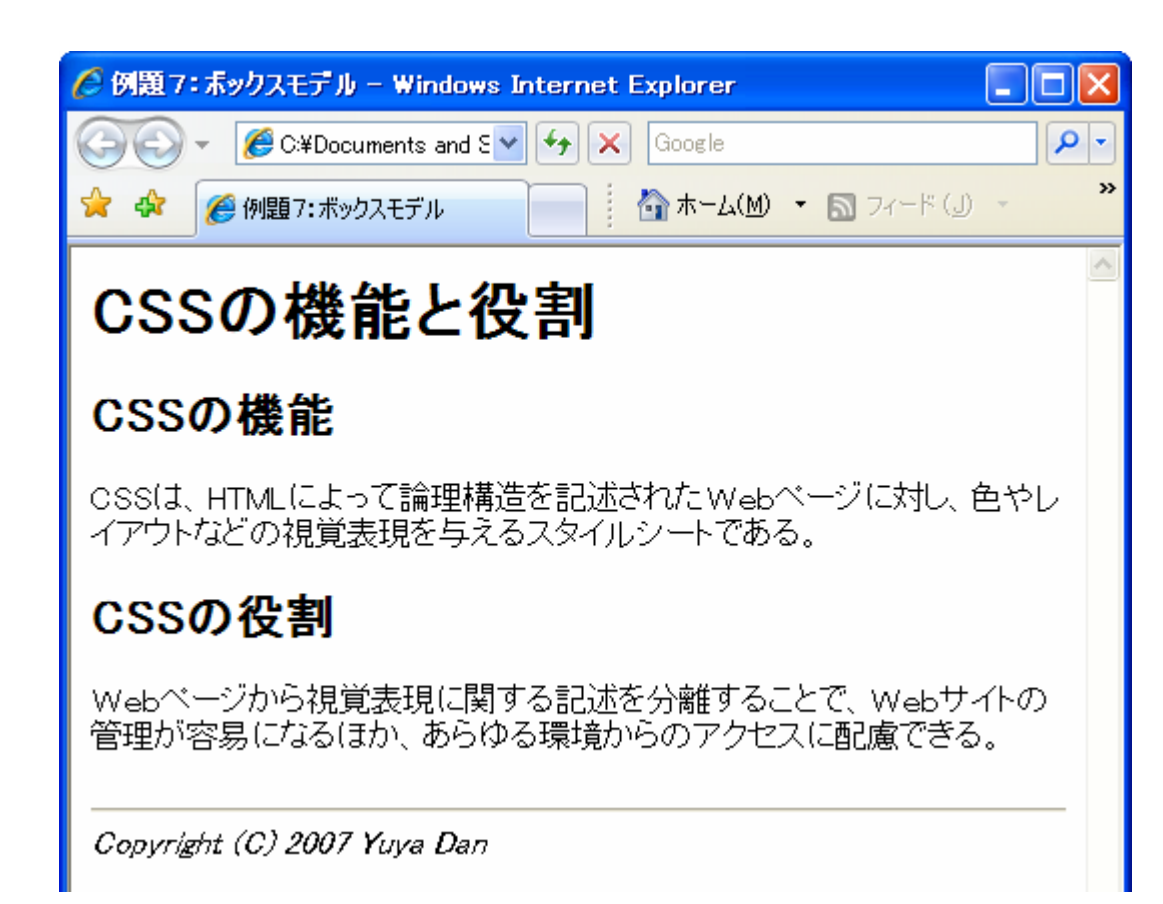

 $\bullet$ 

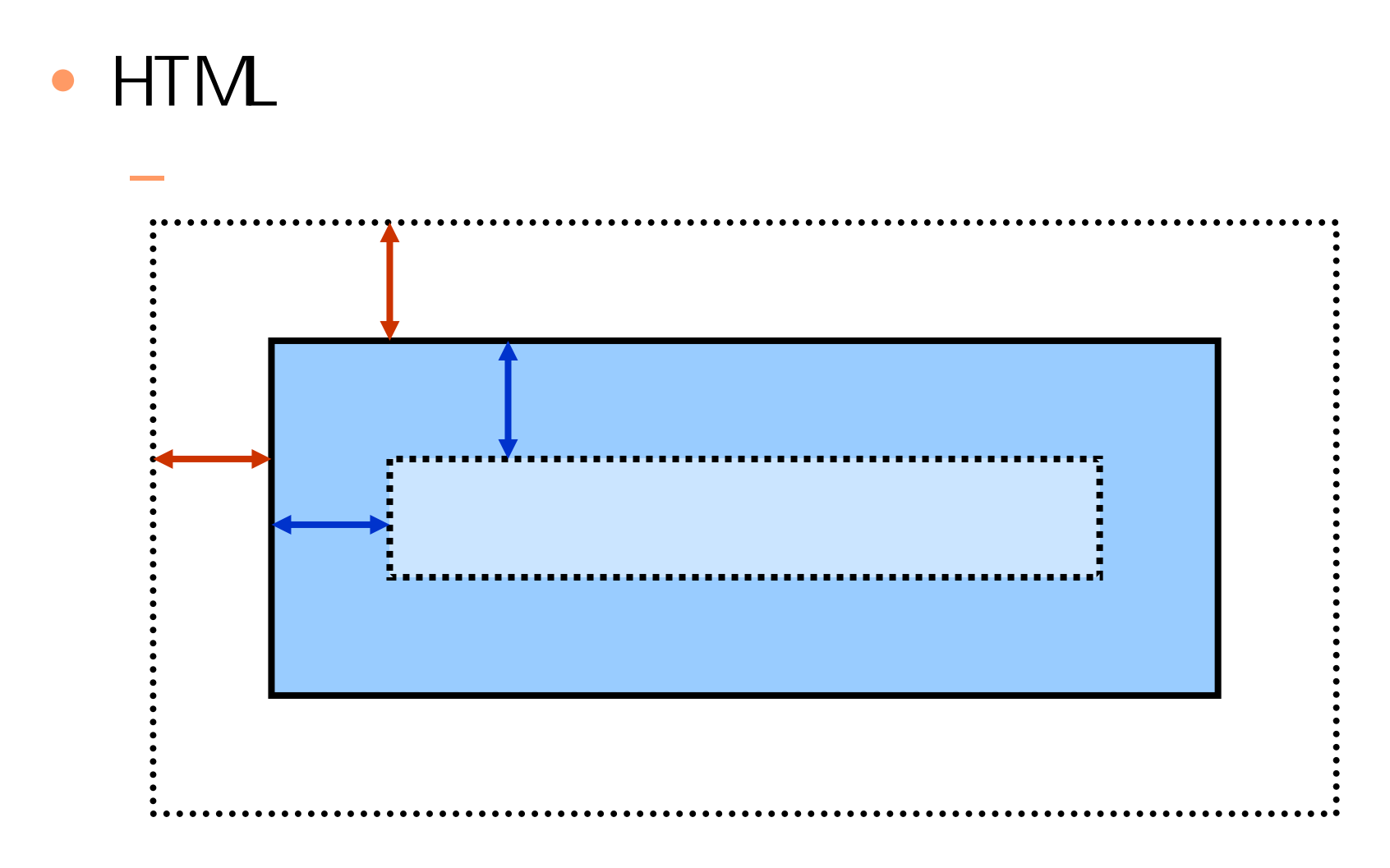

2007 5 16 Web 9

•margin

**Hart Committee** 

- •padding
- $\bullet$ border

#### …solid/double/dotted/groove/inset

…

```
body{
   color: #000000;
   background: #FFFFFF;
}
h1{
   margin: 30px;
   padding: 10px;
   border: 1px solid #0000FF;
   background-color: #CCFFFF;
} b.css
```
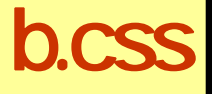

#### $\bullet$  $\bullet$  h1

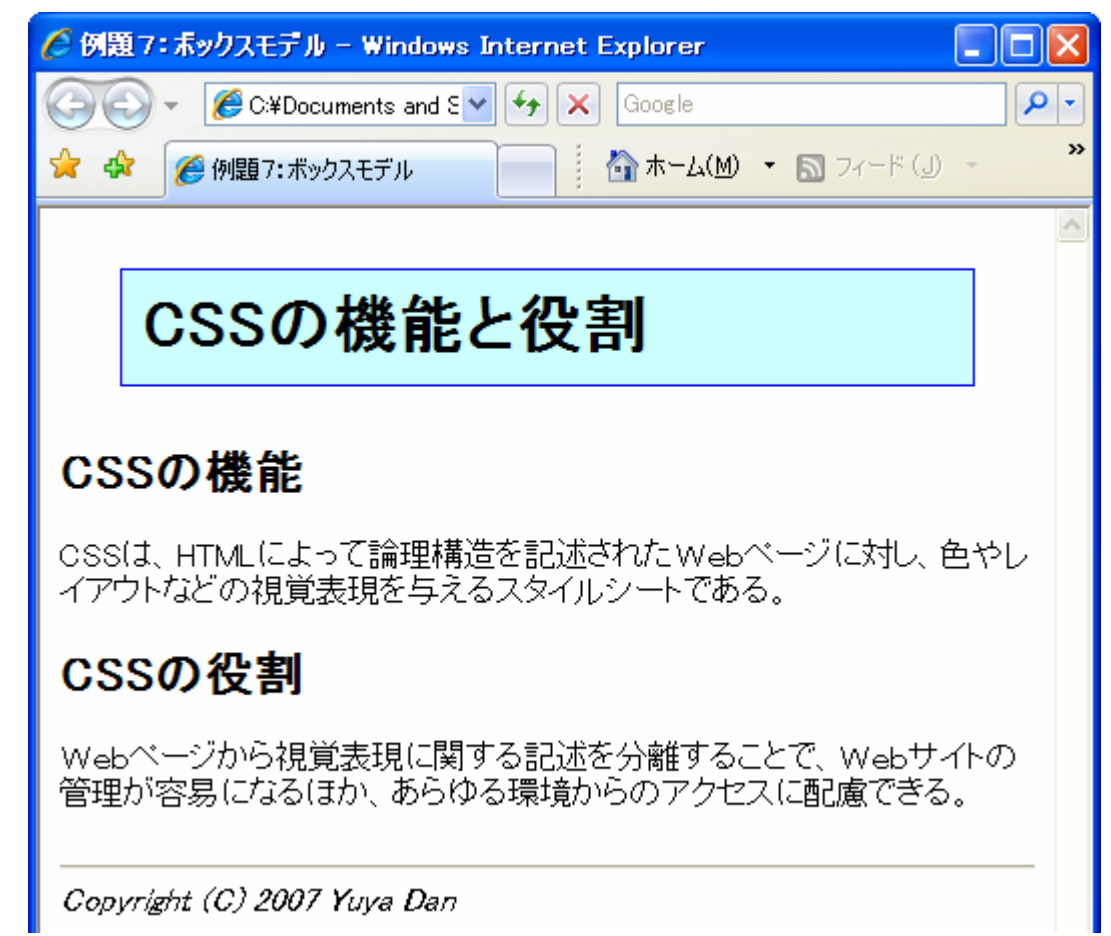

- $\bullet$  $h1$ 
	- **Hart Committee**  $-10$ px $-$
	- $-1$  px
	- 30px

#### **○ 例題 7:ポックスモデル - Windows Int**

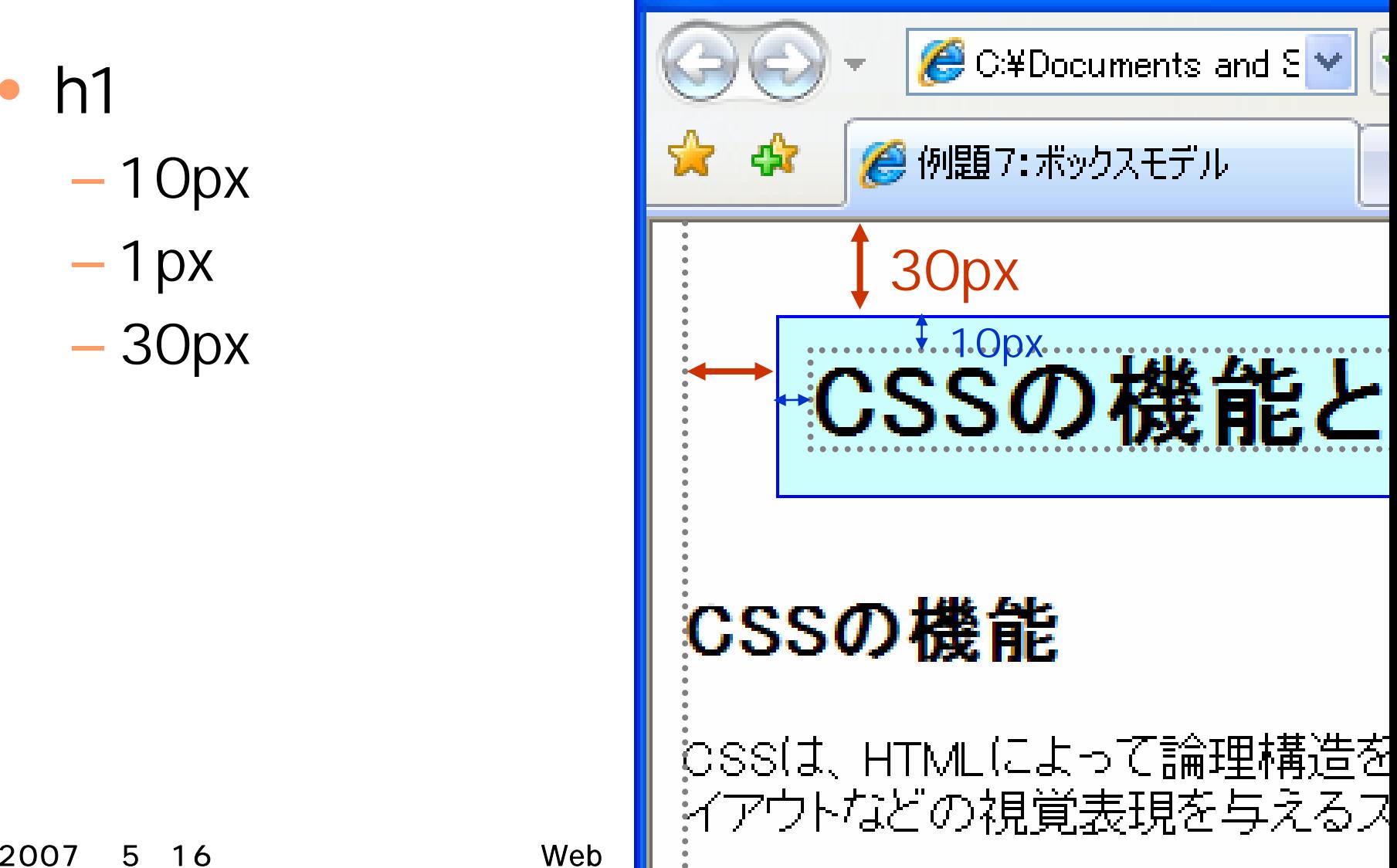

### • text-align

**Hart Committee** 

#### left/center/right/justify

•font-family

**Hart Committee** 

HG M-PRO

serif/sans-serif/cursive/fantasy/monospace

font-family: "MS Pゴシック", "Osaka", sans-serif

2007 5 16 Neb 15 16 15

### b.css

### h1{

margin: 30px; padding: 10px; border: 1px solid #0000FF; background-color: #CCFFFF; text-align: center; font-family: "HG MPRO", sans-serif; font-size: x-large; font-weight: bold;

} b.css

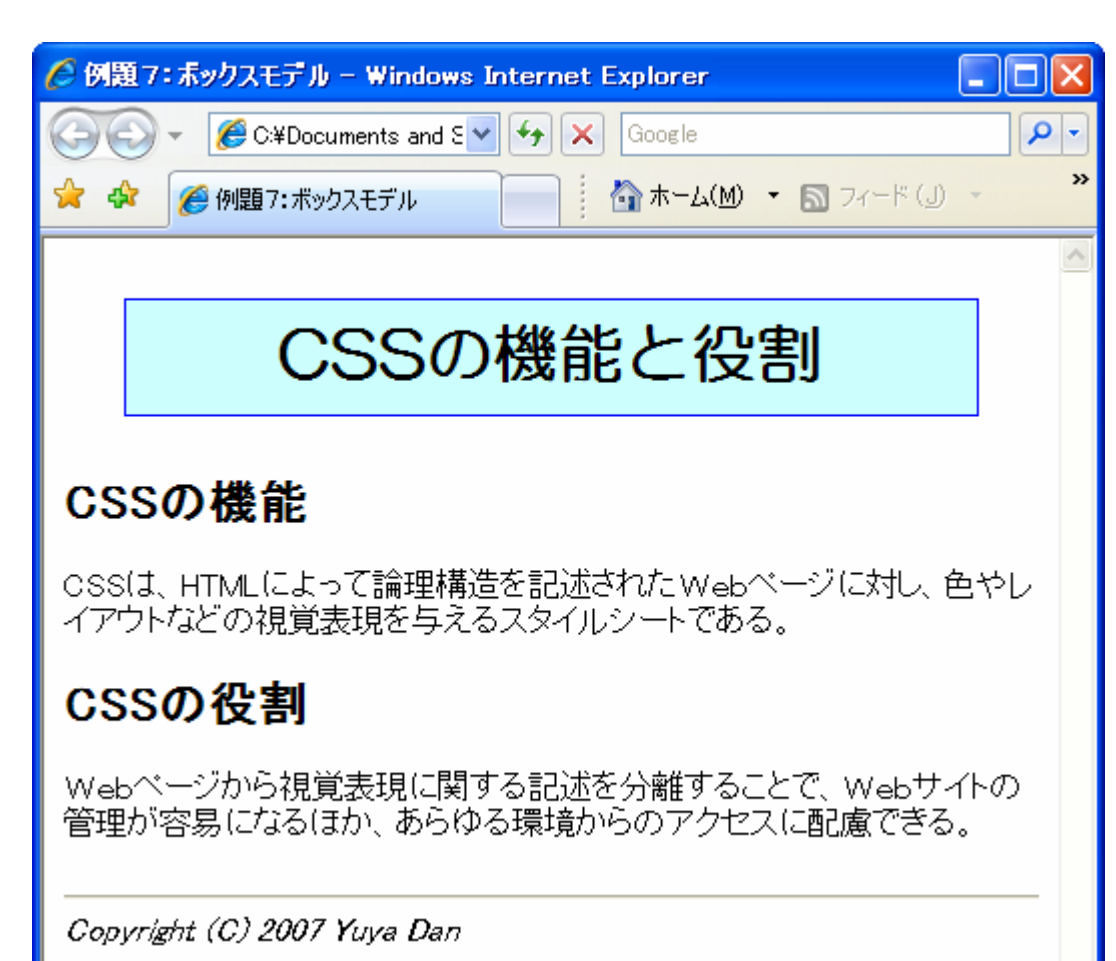

 $\bullet$ 

## b.css

### h2{

}

p{

```
margin: 30px;
padding: Opx;
background-color: #CCCCCC;
```
### margin: 0px 40px; padding: 0px; l i ne-height: 150%

} b.css

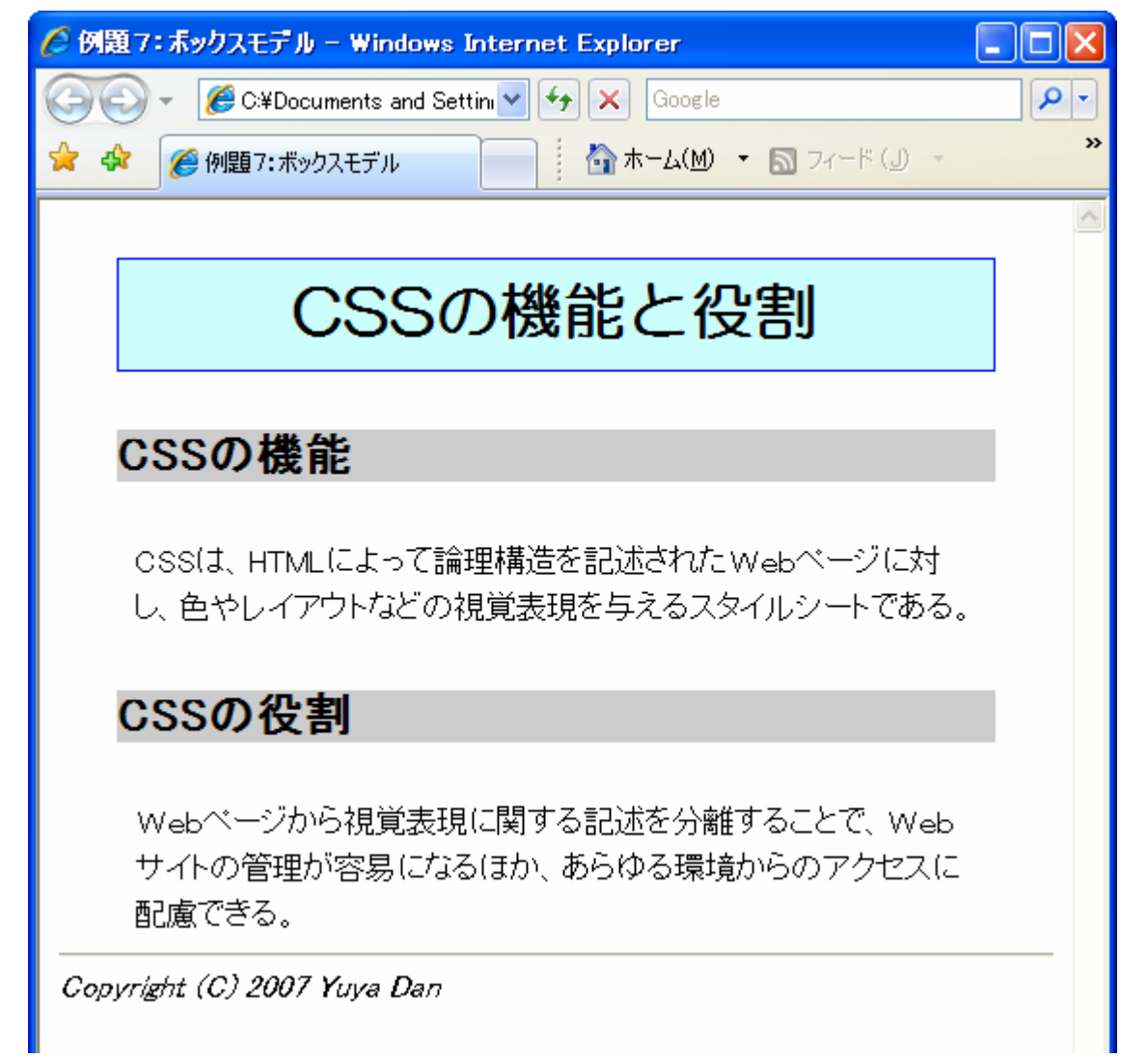

#### CSSの役割

Webページから視覚表現に関する記述を分離することで、Web サイトの管理が容易になるほか、あらゆる環境からのアクセスに 配慮できる。

Copyright (C) 2007 Yuya Dan

#### - 2007 5 18

 $\bullet$ 

#### 2007 5 16 Web 21

•

**Hart Committee** 

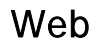